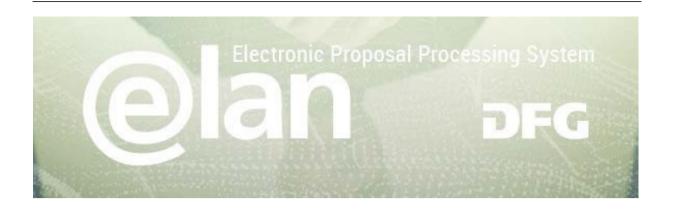

# 1. Part - General Functionalities of elan

(this is an excerpt of the standard elan manual)

# **Contents**

| REGISTRATION / LOGIN | 2 |
|----------------------|---|
| NAVIGATION           | 3 |
| MY PROFILE TAB       | 3 |
| FUNCTIONALITIES      | 2 |
| ADDING ATTACHMENTS   | 4 |
| DRAFTS               |   |
| CONTACT / HELPDESK   | 5 |

# 2. Part - Specific Instructions for submitting your ERA-CAPS Full Proposal

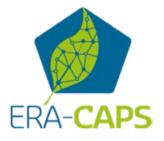

### **Deutsche Forschungsgemeinschaft**

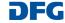

# Registration / Login

### **BEFORE BEGINNING...**

Please make sure that participating applicants, spokespersons and (individual) project leaders are registered in elan (elan.dfg.de).

This does not apply to others involved in the proposal, such as cooperation partners, etc.

Please generally allow one working day to process your request for access. You will be notified by e-mail once your account is activated.

### YOU WILL NEED ...

an internet connection and a browser (e.g. Internet Explorer, Firefox) with JavaScript enabled.

### **PLEASE NOTE**

After five failed attempts to log in, you will be blocked from accessing the service for 30 minutes. After that time you will be able to log in again.

For security reasons and to prevent system overload, your online session will expire one hour after your last entry. In this case, data that have Please see Step 8 in the ERAbeen entered but not yet saved will be lost. CAPS-specific part for further details on registration. → German DFG Deutsche Forschungsgemeinschaft Welcome to the DFG's elan Portal TIP Register If you check Save e-mail address, If you do not have an elan account, please register here: your e-mail address will be automatically filled in when you work from your own computer. Login If you have an elan account and would like to log in, please enter the following in gutachter0002@t.dfg.de Save E-Mall address FORGOTTEN YOUR PASSWORD? → Login If you have forgotten your password, you can request a new one here. You will then Forgot password? receive a message at the e-mail address you specify. It will include a link to a web If you have forgotten your password, please click here page that allows you to enter a new password.

### **Deutsche Forschungsgemeinschaft**

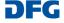

# elan Homepage

The navigation bar on the elan homepage lists the functions that are available to you.

The homepage also contains information about upcoming maintenance, feature updates as well as future plans.

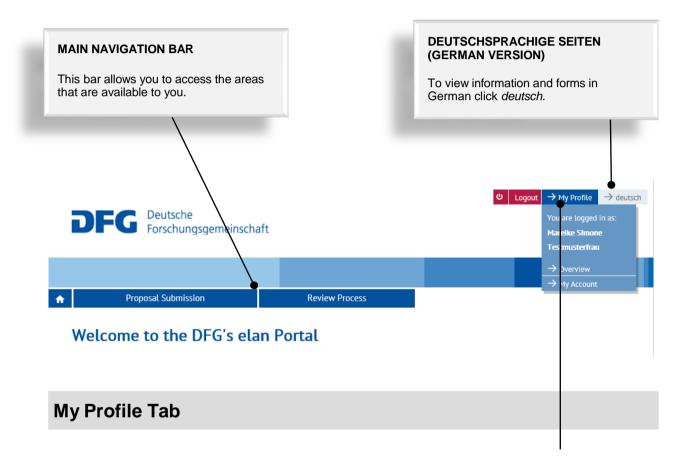

### **CHANGE PERSONAL DATA / ADDRESSES**

Select Overview to review/edit your personal data and addresses.

**NOTE:** Please review your information to ensure accuracy **before submitting new proposals via elan.** Please allow one working day for your data to be processed and displayed.

### **CHANGE E-MAIL-ADDRESS / PASSWORD**

Select My Account to review/edit your information.

**NOTE:** Your user name is the e-mail address which the DFG will use to communicate with you. If this address changes, please update your contact information as soon as possible.

# Deutsche Forschungsgemeinschaft

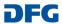

# **Functionalities**

### CANCEL / SAVE / BACK / CONTINUE

The following buttons are available:

Cancel

Save / Continue later

Back

Continue

Save... 🍖 Back 🔷 Continue

allows you to cancel modifications made to underlying pages, such as applicant data or assigned funding, or to cancel the entire form. Note that unsaved entries will be lost.

allows you to save your current entries.

returns you to the previous page.

allows you to resume completing the form.

### **ADDING ATTACHMENTS**

At the end of the form you can add attachments, such as a description of the research project, CV, and a list of Conflicts of Interest.

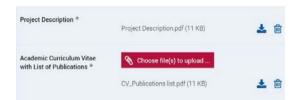

## **PLEASE NOTE**

All documents must be in PDF format and security settings must allow texts to be read, copied and printed.

- Please try to keep file sizes to a minimum and do not use the following characters in the file name: \ / : \* ? " < > | , & { }.
- You cannot attach files larger than 10 MB.

# **Deutsche Forschungsgemeinschaft**

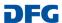

# **Drafts**

This category contains drafts of online forms that you have saved but not yet submitted to the DFG.

Click on the *Continue* button to continue completing the form.

### NOTE

 Drafts are saved for 100 days. You will be informed by e-mail before a draft is deleted. You can extend this deadline by another 100 days by clicking on the appropriate button or by continuing to complete the form.

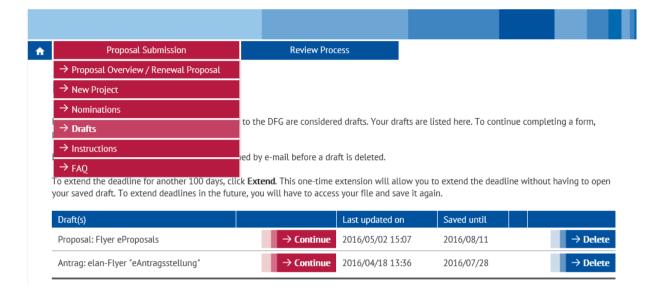

# Contact

For **subject-related** inquiries and questions on proposal submission, please contact the ERA-CAPS Call Secretariat:

ERA-CAPS.CallSecretariat@dfg.de

If you encounter any **technical problems**, please contact our hotline:

Tel.: **+49 228 885-2900** E-mail: **elan-helpdesk@dfg.de** 

### **Deutsche Forschungsgemeinschaft**

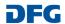

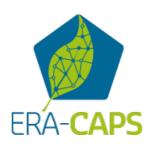

# Specific Part for the ERA-CAPS Full Proposals to be submitted via the elan portal by **31 March 2017**

# Important Details for Registration

(this page will be displayed after you have entered your personal data)

Relevant only for Pls who have not been part of the pre-proposal: These new Pls must register in elan if they do not already have an elan account

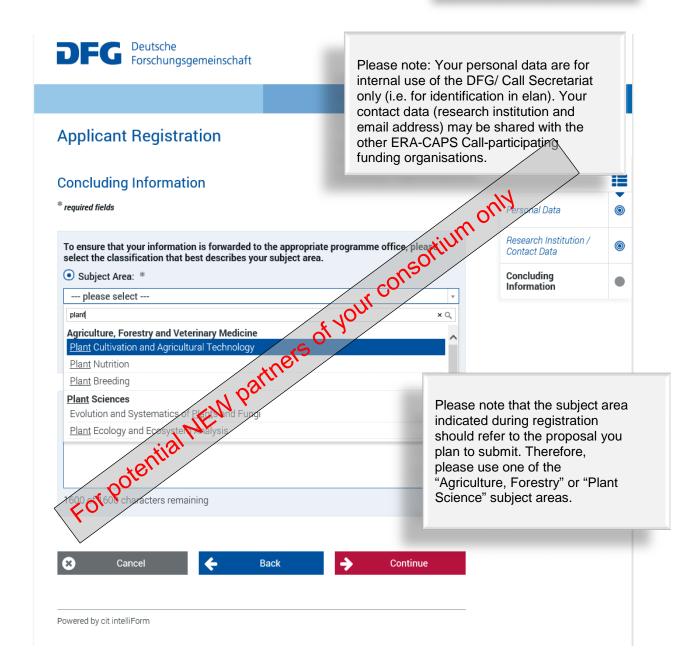

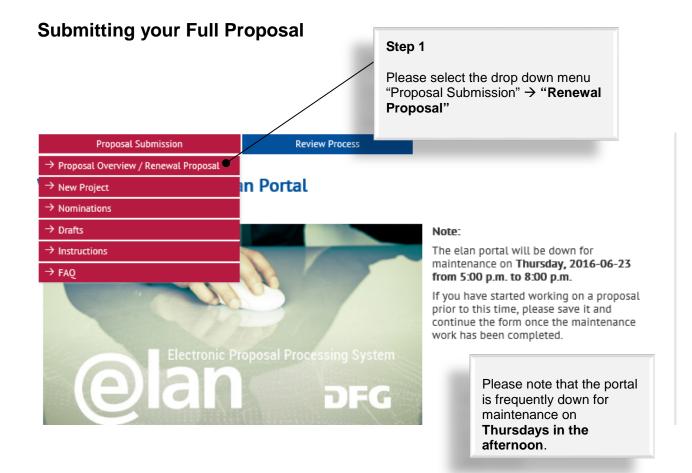

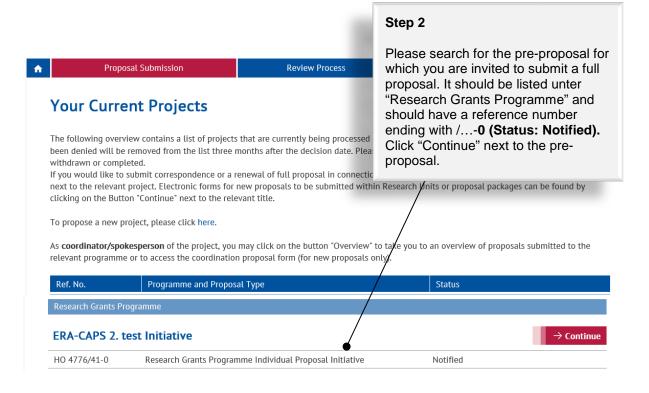

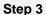

Tab "Start online form" next to "Proposal for a Research Grant".

Please ignore the template "Project Description". For ERA-CAPS proposals, the template provided on the ERA-CAPS website (Application Form) must be used www.eracaps.org.

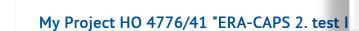

**Proposal Submission** 

Select the appropriate form and use the prescribed templates. If the form you are looking for is not yet available, please submit your proposal as in the past. Additional information can be found at http://www.dfg.de/en/research\_funding/programmes/index.jsp. If you have any questions, please contact Tanja Zdebel (Tel.: +49 (228) 885-null).

**Review Process** 

| Short Description                                                               | Templates                                   | Forms         |                   |
|---------------------------------------------------------------------------------|---------------------------------------------|---------------|-------------------|
| Proposal for a Research Grant                                                   | → Project Description - Project<br>Proposal | $\rightarrow$ | Start online form |
| Form for submitting comments, inquiries and additions to the DFG Head<br>Office |                                             | $\rightarrow$ | Start online form |
| Form for submitting a report                                                    |                                             | $\rightarrow$ | Start online form |

For ERA-CAPS proposals, the Guidelines for Application provided on the ERA-CAPS website apply.

The DFG Guidelines Research Grants Programme are relevant ONLY for DFG applicants within a given consortium, in addition to the general ERA-CAPS Guidelines (please refer to the DFG National Annex for further details).

# Proposal for a Research Grant

# Proposal for a Research Grant

Research grants enable individuals who have completed their academic training to conduct at any time research projects with clearly defined topics and durations, regardless of the subject.

For information on eligibility, format etc., see the *Guidelines Research Grants Programme* and *Proposal Preparation Instructions - Project Proposals*.

For your proposal you will need at least the following documents. Please use available templates:

- » Project description (in German or English)
- For each applicant: a CV with publications compiled in accordance with the rules on publication lists

 $Attached \ documents \ must be in PDF \ format \ (without \ restrictions \ on \ reading, \ copying \ or \ printing).$ 

You will be asked to enter the project's title and summary in both English and German. Please have this information available when completing the form.

If you would like to enter funding requests for more than one applicant, please make sure that these persons have registered in elan. You will need their elan e-mail addresses when completing this form.

Click **Continue** to begin completing the form.

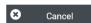

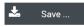

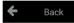

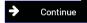

# Step 4

Tab "Continue" and have the project summary (up to 3,000 characters), your Application form, the merged CVs, the Data Management Plan and the Conflict of Interest List of all Pls at hand. You also need all Pls' email addresses with which they are registered in elan.

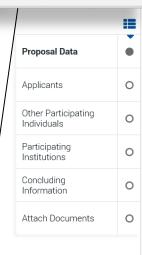

# Step 5

Select the ERA-CAPS Call for full proposals from the drop-down menu.

A title in German is only required if one or more DFG applicants are involved in the Collaborative Research Project (CRP). Otherwise, please enter the title in English in both boxes.

Continue

# Proposal for a Research Grant

# Proposal Data

|                                                                        | Continue.                                                                                                    |                                 |
|------------------------------------------------------------------------|----------------------------------------------------------------------------------------------------|---------------------------------|
| quired fields                                                          |                                                                                                    | Proposal Data                   |
|                                                                        | If you are submitting your proposal in response to a call, please select the relevant announcement from the list below. The list only shows current calls and announcements. You may also refer to the DFG's website | Applicants  Other Participating |
| all for Proposals:                                                     | at Announcements and Proposals:  ERA-CAPS, Call 2016 (full proposals)                                                                                                    | Individuals                     |
| all for Froposals.                                                     | EKA-CAPS, Call 2010 (Iuli proposals)                                                                                                    | Institutions                    |
| roject Acronym:                                                        |                                                                                                    | Concluding<br>Information       |
| iter the title of your research pro<br>aracters each, no special chara | oject in German and in English in the appropriate fields (up to 300 octers).                                                                                                    | Attach Documents                |
|                                                                        |                                                                                                    |                                 |
| itle (in German):                                                      | ^                                                                                                    |                                 |
|                                                                        |                                                                                                    |                                 |
|                                                                        |                                                                                                    |                                 |
|                                                                        |                                                                                                    |                                 |
|                                                                        | <b>↓</b>                                                                                                    |                                 |
|                                                                        | 300 of 300 characters remaining                                                                                                    |                                 |
|                                                                        |                                                                                                    |                                 |
| Title (in English):                                                    |                                                                                                    |                                 |
|                                                                        |                                                                                                    |                                 |
|                                                                        | 300 of 300 characters remaining                                                                                                    |                                 |
|                                                                        | If you are submitting a revised proposal, please enter the reference number of the previous proposal here.                                                                                                    |                                 |
| Reference number:                                                      |                                                                                                    |                                 |
|                                                                        |                                                                                                    |                                 |
|                                                                        | Please state the duration for which you request funding.  Note the maximum funding period per proposal in the programme for which you are applying.                                                                  |                                 |

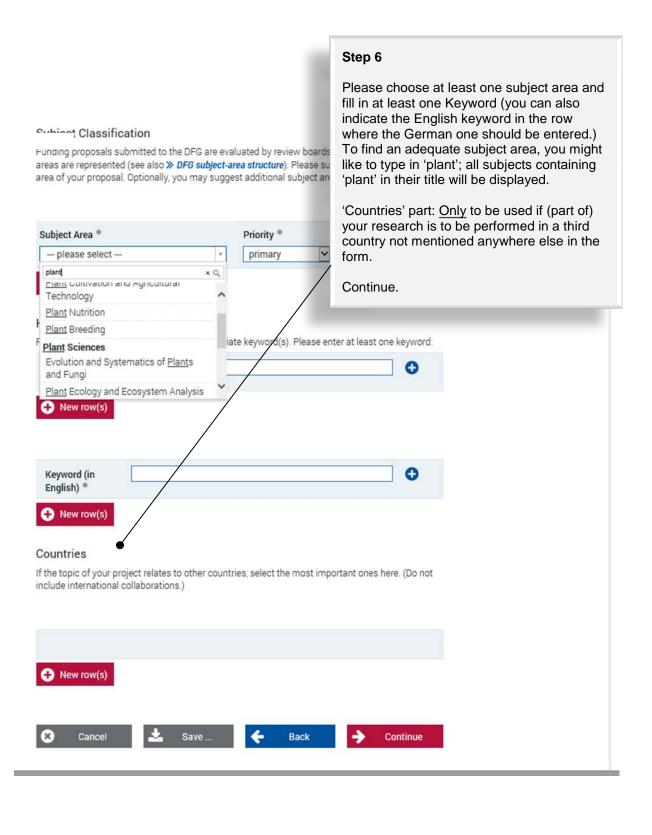

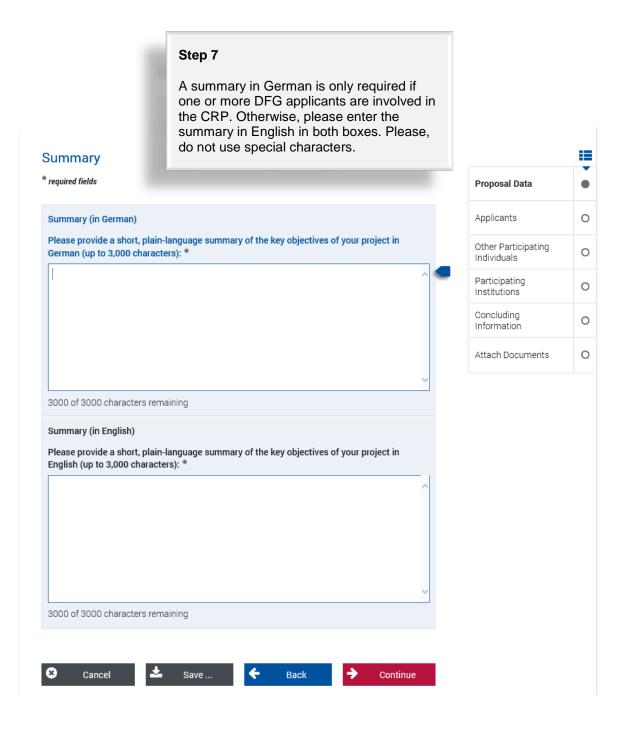

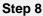

Please note that this section of the form has to be successively completed for each PI applying for funds. This would usually include all PIs listed in Section 3 of the ERA-CAPS Application form with the exception of "self-funded" partners. Pls from private companies requesting funding (from ANR, as an exception from the general rule that private partners cannot be funded) should also be listed in this section.

Please note that all applicants need to have an elan account prior to submitting the proposal. Any PI not yet registered at the preproposal stage should remember to register in the portal at least 48 hours before submission, as the processing of registrations takes up to one day.

**Applicants** 

Individuals

Participating

Institutions

Concluding

Information

Attach Documents

Other Participating

# 

0

0

0

0

**Applicants** Please enter only the individuals who are applying for their own registered in elan and have verified their correspondence addres

Proposal for a Research Grant

Co-Applicants, Application Partners and international Cooperation Partners should be entered in the category "Participating Individual" or "Participating Institutions".

### For multiple Applicants:

Applicants.

Please enter the personal data and requested funding amount for each individual before proceeding to the next Applicant.

| 0 | Add Applicant |
|---|---------------|
|   |               |

When you have completed this part of the form, click 🗲 Continue

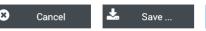

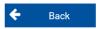

Step 9

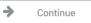

Add applicants by entering the respective applicant's elan username

(an email address).

# Proposal for a Research Grant

### **Applicant**

\* required fields

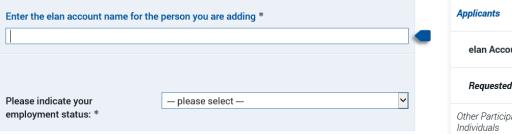

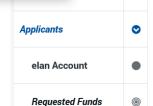

Other Participating

Proposal Data

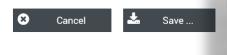

Powered by cit intelliForm

### Please note:

If for some reason you encounter a problem with the elan registration of an applicant that cannot be solved before the call deadline, please submit your full proposal anyway (without the respective applicant listed in the elan form). The registration problem will then have to be solved after the call deadline.

Please help avoiding this situation by sending your elan registrations well in advance of the call deadline.

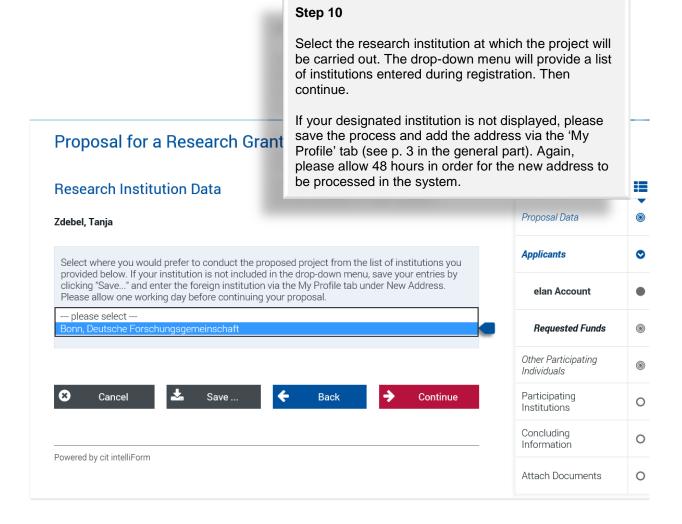

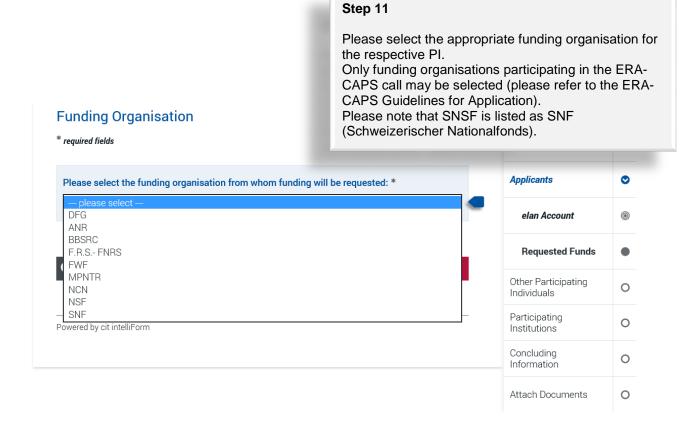

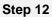

Costs Section of the form for applicants who are applying for <u>DFG funding</u>, i.e. **NOT** applicable for non-DFG partners.

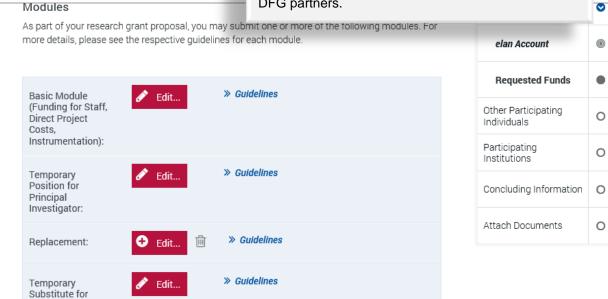

Clinician:

Costs Section of the form for applicants who are applying for funding from <u>organisations other than DFG</u>

Please enter the sum of all staff costs applied for as "Other Staff"; then enter costs for consumables and for travel; finally, summarize all remaining cost items (including indirect costs, if applicable – see explanations in section 9.1 of the Application form) and enter in "Other".

| Direct Project Costs                                                                          | Applicants                         | •          |
|-----------------------------------------------------------------------------------------------|------------------------------------|------------|
| Please enter the individual amounts for each of the following direct project cost categories: | elan Account                       | <b>(6)</b> |
| Other Staff EUR                                                                               | Degreested France                  |            |
| Equipment up to EUR 10,000,                                                                   | Requested Funds                    |            |
| Software and Consumables                                                                      | Other Participating<br>Individuals | 0          |
| <b>Travel</b> EUR                                                                             | Individuals                        |            |
| Other EUR                                                                                     | Participating<br>Institutions      | 0          |
| Please justify the requested funding in your <i>Project Description</i> .                     | Concluding Information             | 0          |

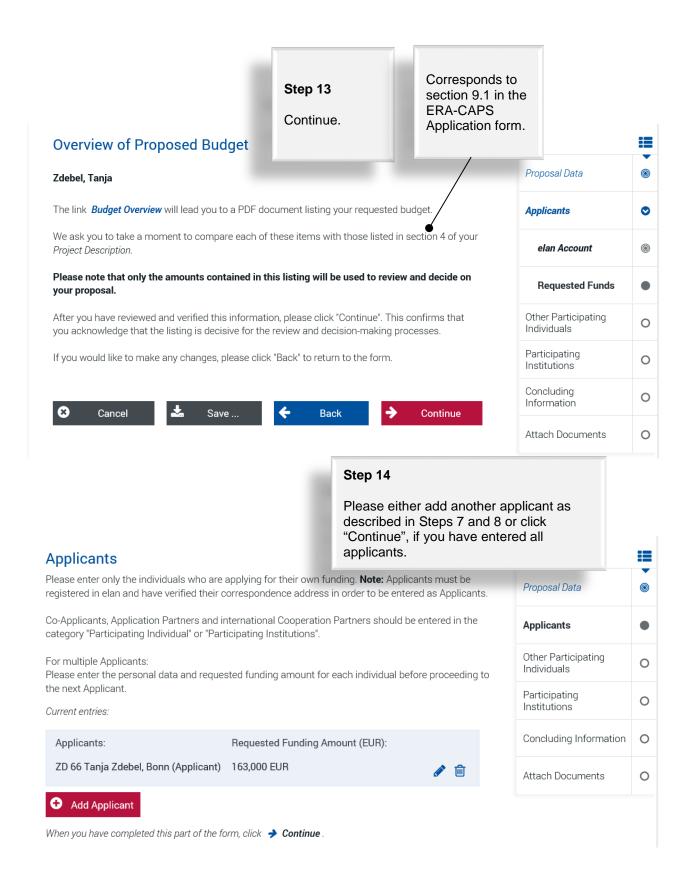

# Proposal for a Research Grant

### Participating Individuals

Please enter all researchers from Germany or abroad who responsibility. These individuals will not be applying for th project. If funding is approved, the names of participating DFG's online project database (» *gepris.dfq.de/en*).

Researchers participating in this programme can be assign

- Co-Applicant: researchers who, in addition to the applic
- Cooperation Partner: international collaboration partner international partner organisations.

Application Partners in knowledge exchange projects sho Participating Institutions.

Please list their project contributions under 5 in the project participating in the project may also be included there.

No entries have been made. Click 🔗 🎢 dd Participating Indiv

When you have completed this part of the form, click -> Continue

# Tod ball add I all

Step 15

You can add Participating Individuals.

# Co-applicant(s):

Co-PI(s) of 'applicants' without separate funding request, i.e. consortium members listed in Section 6 of the ERA-CAPS Application form (members of the PI's or Co-PI's labs are NOT to be listed here).

# Cooperation partner(s):

Scientists involved in the project but not applying for funding, e.g. partners participating on their own resources or with funding from other non-ERA-CAPS sources if listed in Section 3 of the ERA-CAPS Application form.

### Participating Institution(s):

Unfortunately, it is currently not possible to enter Institutions involved in the project, e.g. partners that are private companies. The 'Participating Institutions' section will not be displayed in the electronic form for this funding programme. Participating Institutions without funding request will be added by the Call Secretariat manually. Please add involved Institutions requesting funds as described in Step 8 (a PI must be named in this case).

# Participating Individual

Add Participating Individual

\* required fields

| Role: *                     | please select        | ~ |
|-----------------------------|----------------------|---|
| Academic title, salutation: | Select if applicable | ~ |
| Academic title, prefix:     | Select if applicable | ~ |
| First name: *               |                      |   |
| Last-name prefix:           | Select if applicable | ~ |
| Last name: *                |                      |   |
| Academic title, suffix:     | Select if applicable | ~ |
| Nationality: *              | Germany              | ~ |
| Gender: *                   | ○ male<br>○ female   |   |
| Date of birth (yyyy-mm-dd): | <b>m</b>             |   |
|                             |                      |   |
| German-speaking: *          | ○ Yes ○ No           |   |
| German-speaking: * Website: |                      |   |

| Proposal Data                      | <b>©</b> |
|------------------------------------|----------|
| Applicants                         | <b>©</b> |
| Other Participating<br>Individuals | •        |
| Personal Data                      | •        |
| Contact Data                       | •        |
| Participating<br>Institutions      | 0        |
| Concluding<br>Information          | 0        |
| Attach Documents                   | 0        |

### Proposal for a Research Grant

### Concluding Information

#### \* required fields

In submitting this proposal to the Deutsche Forschungsgemeinschaft (DFG), all applicants agree to

 adhere to the rules and ethical requirements of the relevant national funding organisations and, where applicable, to submit ethics statements.

#### In addition, applicants to the DFG agree to

- adhere to » the rules of good scientific practice.
- have adhered to the guidelines regarding » publication lists and bibliographies
- inform the DFG immediately of any changes to the information provided in this proposal.
   observe all relevant laws, regulations and guidelines that pertain to the project and in particular
- to attain all necessary approvals, certifications, etc., in a timely manner.

  use the grant exclusively and in a targeted manner to realise the funded project, to conform to the relevant » regulations of the DFG, and in particular not to use the grant to finance core
- submit research progress reports according to the dates specified in the award letter and to present financial accounts to the DFG detailing the use of funds
- and if applicable
  - inform the DFG immediately if funding for this project is requested from a third party Proposals requesting major instrumentation and/or those previously submitted to a third party must be mentioned in the Project Description under Additional Information inform your university's DFG liaison officer about the proposal submission.

  - plan and conduct any experiments involving humans, including identifiable samples taken from humans and identifiable data, in compliance with the most current versions of the German Embryo Protection Act (Embryonenschutzgesetz), Stem Cell Act (Stammzellgesetz), Pharmaceutical Drugs Act (Arzneimittelgesetz), Medical Devices Act (Medizinproduktegesetz), and Declaration of Helsinki
  - adhere to the regulations and provisions of the Animal Protection Act (Tierschutzgesetz) and
  - the Experimental Animals Ordinance (Versuchstierverordnung). if the research project, or parts thereof, are subject to the Convention on Biological Diversity, to follow the Guidelines for Funding Proposals Concerning Research Projects within the Scope of the Convention on Biological Diversity (CBD).
- · adhere to the provisions of the Genetic Engineering Act (Gentechnikgesetz) with regard to experiments involving genetically modified organisms (GMO).

| ☐ I/we accept the foregoing conditions and obligations.* |
|----------------------------------------------------------|
|----------------------------------------------------------|

### I/we agree to:

- the sharing of all proposal information between all relevant funding agencies for the purposes of assessing applications to reach a joint funding decision (and only for this purpose).
- publishing information on successful proposals, including the names of principal investigators and co-investigators, institutions, amounts awarded, disciplines, titles, and non-technical summaries of research projects

### Applicants to the DFG also agree to

- the DFG's electronic processing and storage of data provided in conjunction with this proposal. This information may be passed to reviewers and the DFG statutory bodies as part
- of the DFG's review and decision-making process.
  the publication of all address and communication data relating to the grants holders and institutions (e.g. telephone, fax, e-mail, internet website), as well as information on the content of this research project (e.g. title, summary, keywords, international cooperation), if approved, in the DFG's project database GEPRIS (\*) <code>gepris.dfg.de/en</code>) and - in excerpts (grant holder's name, institution and location) - in the "Programmes and Projects" section of the DFG's electronic annual report (\*) <code>www.dfg.de/en/dfg\_profile/annual\_report/</code>).
- I/we understand that the electronic publication of this information may be opposed by contacting the appropriate programme officer no later than four weeks from receipt of the

| ☐ I/we accept the foregoing co | nditions.* |
|--------------------------------|------------|
| City: *                        |            |
| Date: *                        | 2016-11-22 |
|                                |            |
| ⊗ Cancel <b>±</b>              | Save       |

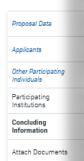

### Step 16

Please read through the concluding information and tick the boxes to confirm that you have taken note of the terms and conditions. Continue.

After having sent your proposal, you will receive an automatically generated email from DFG (elan@dfg.de) which acknowledges electronic receipt of your proposal. Please print the attached compliance form ("Confirmation Form") and have it originally signed by all applicants (NO electronic signature will be accepted).

Applicants of funding organizations other than DFG must also sign a copy of the form but are asked to send an electronic copy by email to their German partners (if any), or directly to the ERA-CAPS Call Secretariat (ERA-CAPS.CallSecretariat@dfg.de).

Please make sure the Call Secretariat receives the signed form by 28 April 2017.

Please note that only a small section of the compliance form actually pertains to applicants from outside Germany, e.g. your personal data and information on your research project will not be published in the DFG database "GEPRIS", if no German partner is involved.

### **Attach Documents**

### \* required fields

Attached documents must be in PDF format (without restrictions on reading, copyi You cannot attach files larger than 10 MB. If you must submit larger files, you may subsequently on a data carrier. In this case, please upload a note referring to the add

If you are submitting a revised proposal, please inform us of this in a cover letter and reference number of the preceding proposal.

The following documents must be submitted:

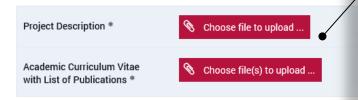

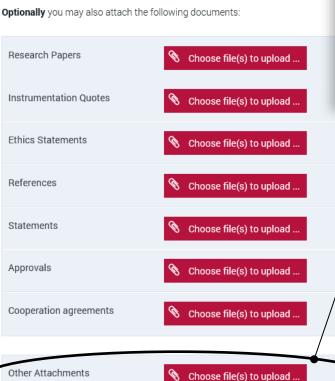

### Step 17

Please upload your documents (as PDF). The **proposal** (application form), a merged file containing the CVs of all applicants, the Data Management Plan and the updated Conflict of Interest List are mandatory.

The proposal and the merged CVs should be uploaded using the designated buttons. The Conflict of Interest List can be added at 'Other Attachments'. Please remember to send the Col list also by email to the Call Secretariat.

Further required documents stated in the respective National Annexes can be uploaded at "Other Attachments". Please do not submit publications. Please select "Continue" when having uploaded all documents necessary.

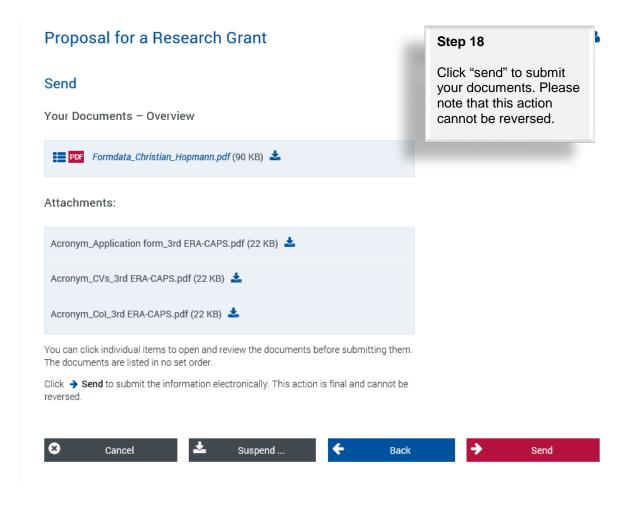

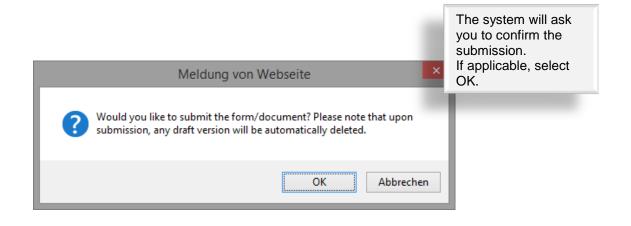

The next page will inform you that you have successfully submitted your proposal.

# Successful Transfer

Your information has been submitted successfully.

Your transaction number is: 20161117404560278702

### Important:

A funding proposal that has been submitted electronically cannot be processed until the DFG has received a signed copy of the research complianceform.

This form will be generated automatically and attached to an e-mail which we will send to you acknowledging electronic receipt of your proposal.

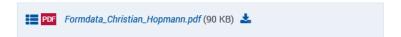

### Attachments:

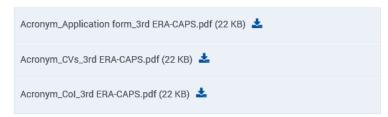

Please click **b** Exit to finish.

Please make sure the Call Secretariat receives the original signed compliance form by 28 April 2017 → see Step 16